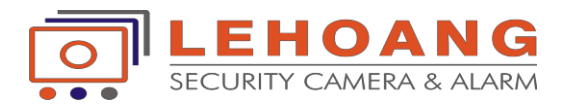

#### **HƯỚNG DẪN KẾT NỐI WIFI CHO CAMERA IP**  \*\*\*&\*\*\*

## \* Đăng nhập vào địa chỉ ip camera (kết nối dây mạng ), Sử dụng phần mềm SADPTool để dò tìm ip.

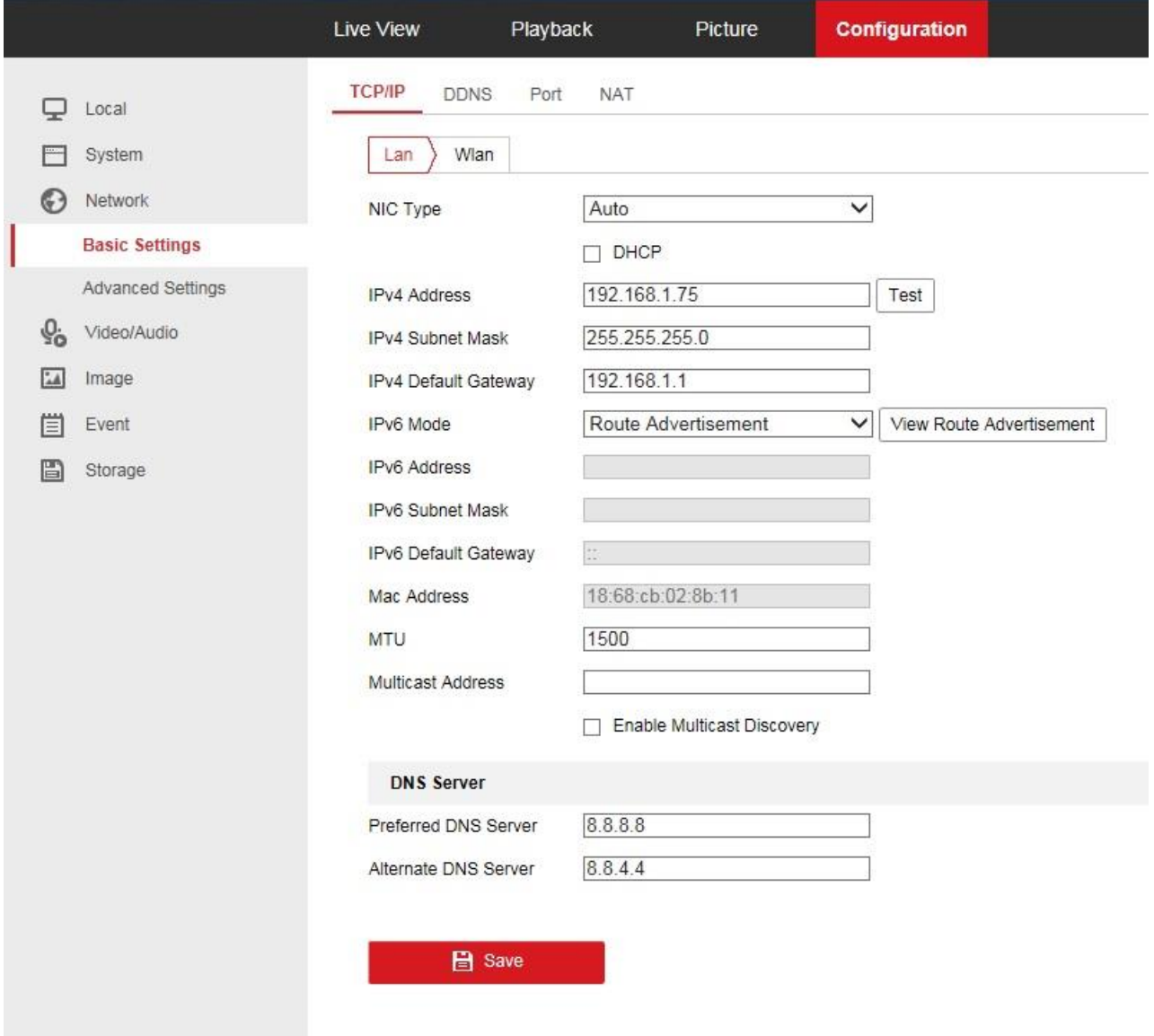

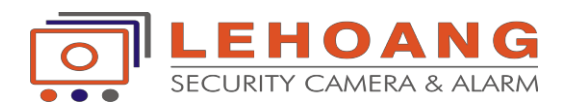

# \* Cài đặt thông số ip Wlan cho trùng với hệ thống mạng

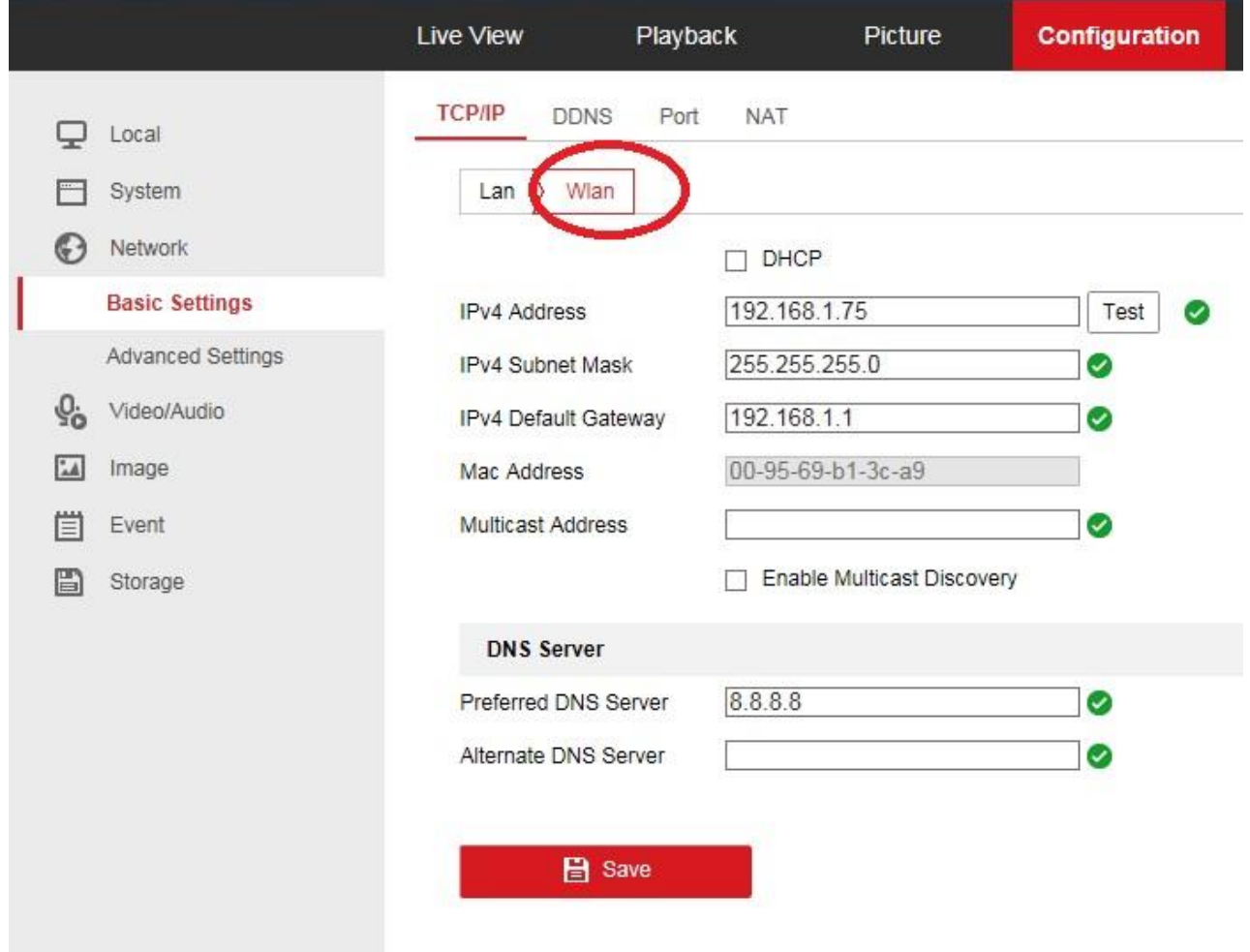

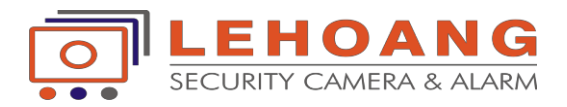

### \* Cài đặt kết nối wifi

Bước 1 : kích chọn đúng tên wifi,nhập pass wifi ---> **save** lại.

Bước 2 : kích chọn "search" vài lần ,trạng thái "connected" là thiết bị camera đã kết nối với wifi thành công.

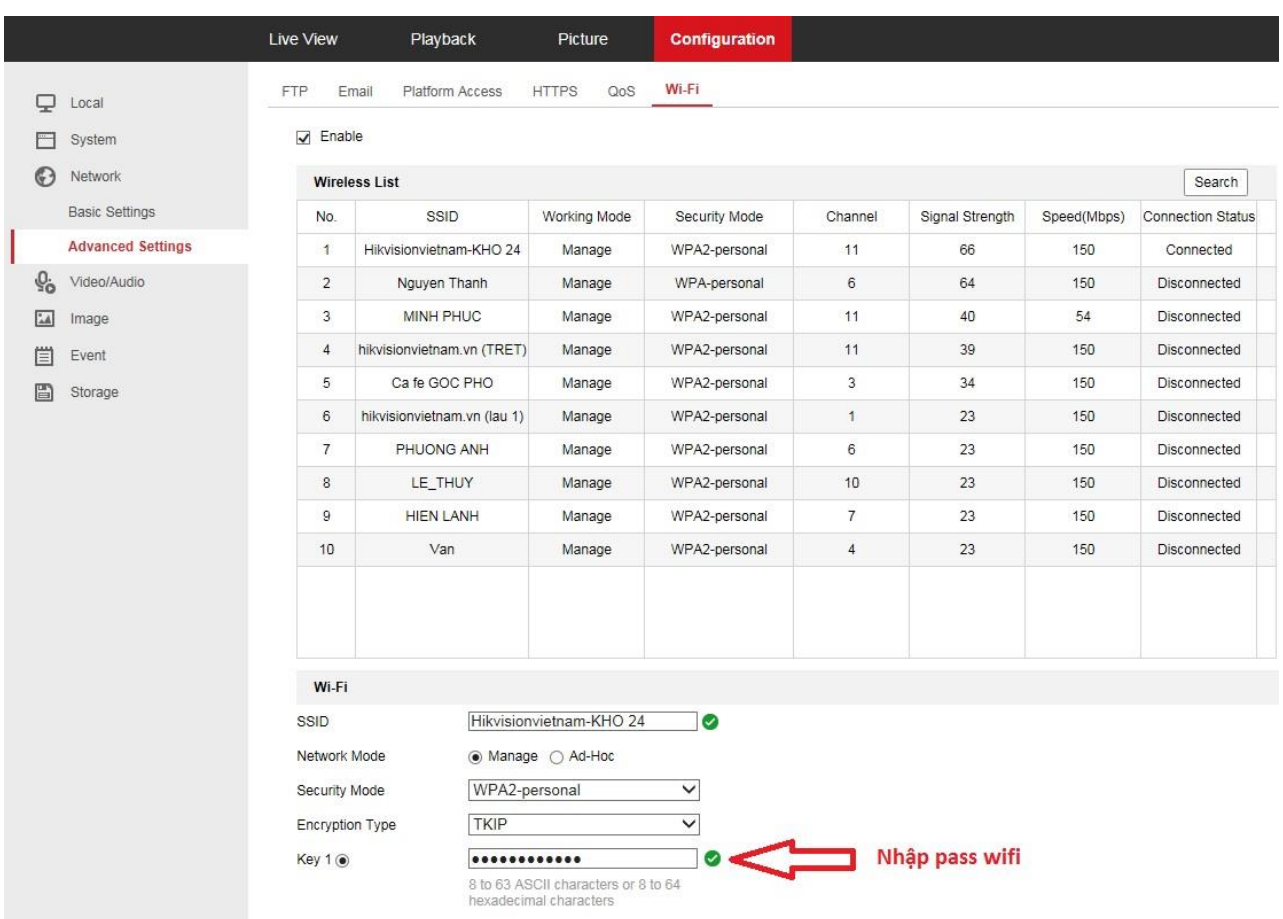

\* *Khoảng cách kết nối wifi từ camera đến modum wifi là 50m (khoảng cách trống)*

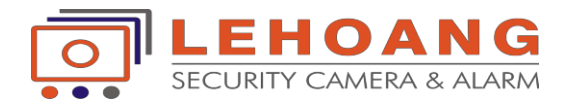

### \* Các chú ý Cài đặt ghi hình cho camera IP *Đối với camera ip ghi hình lên thẻ nhớ*

1. cấu hình thời gian hiển thị trên camera đúng với thời gian thực tế

2. Format thẻ nhớ .( Hỗ trợ thẻ nhớ các hãng :Sandisk, Kingston, Transcend, Samsung, Kingmax.)

3. cấu hình lại lịch ghi hình. ( mặc định ban đầu ở chế độ Event(màu tím)phải xóa "Delete all' và đặt lại lịch ghi hình "continuous"(màu xanh) ---> save lại

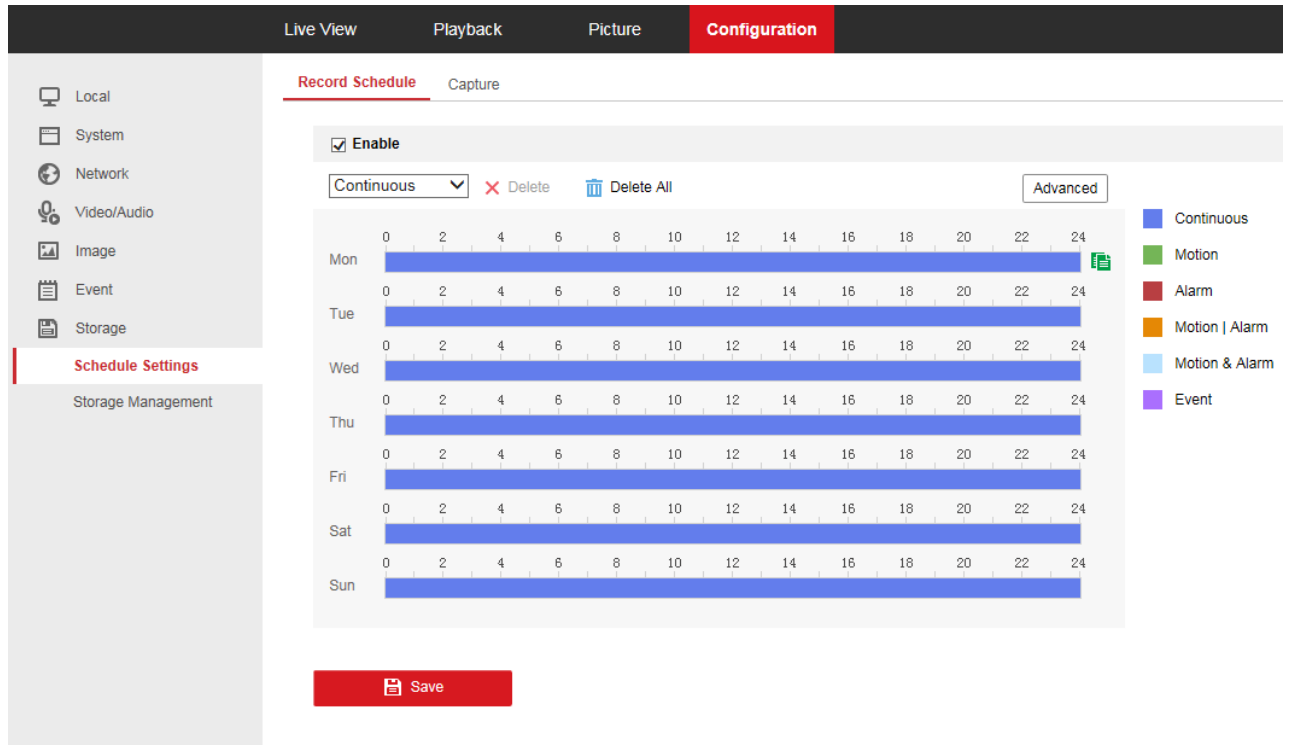